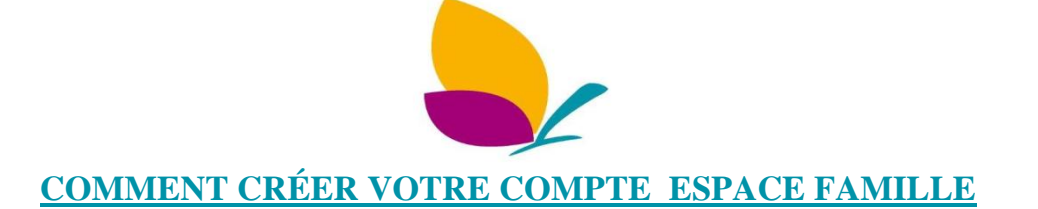

Pour accéder au nouvel Espace Famille, vous devez créer un compte utilisateur.

Dans un premier temps, vous devez vous munir du courrier envoyé par la Maison de l'Enfance sur lequel se trouve votre **clé enfance.**

La clé enfance est indispensable pour accéder à votre espace privé. Si toutefois, vous n'avez pas reçu votre clé enfance, nous vous invitons à contacter par mail exclusivement la Maison de l'Enfance à [mde@ezanville.fr](mailto:mde@ezanville.fr)

1 – Accéder au nouvel espace famille via le site de la ville

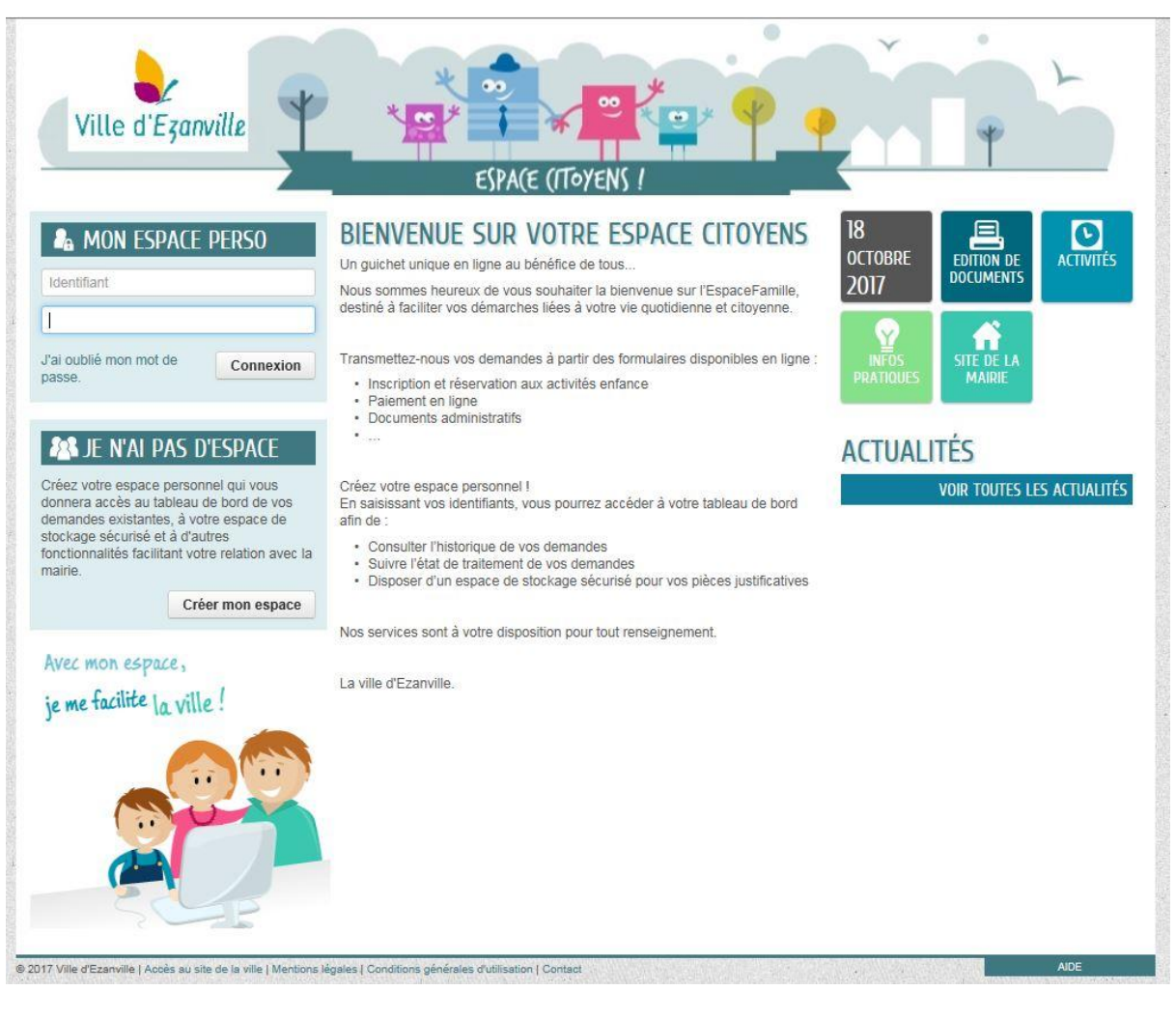

#### 2 – cliquer sur le bouton « Créer mon espace »

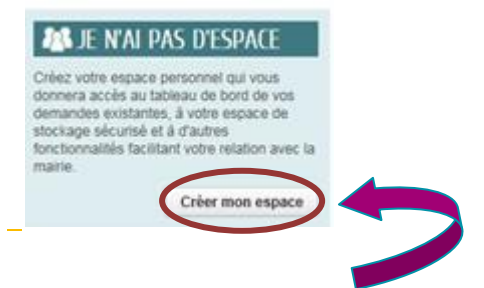

## 3 – Cliquer sur le bouton « Je crée mon espace »

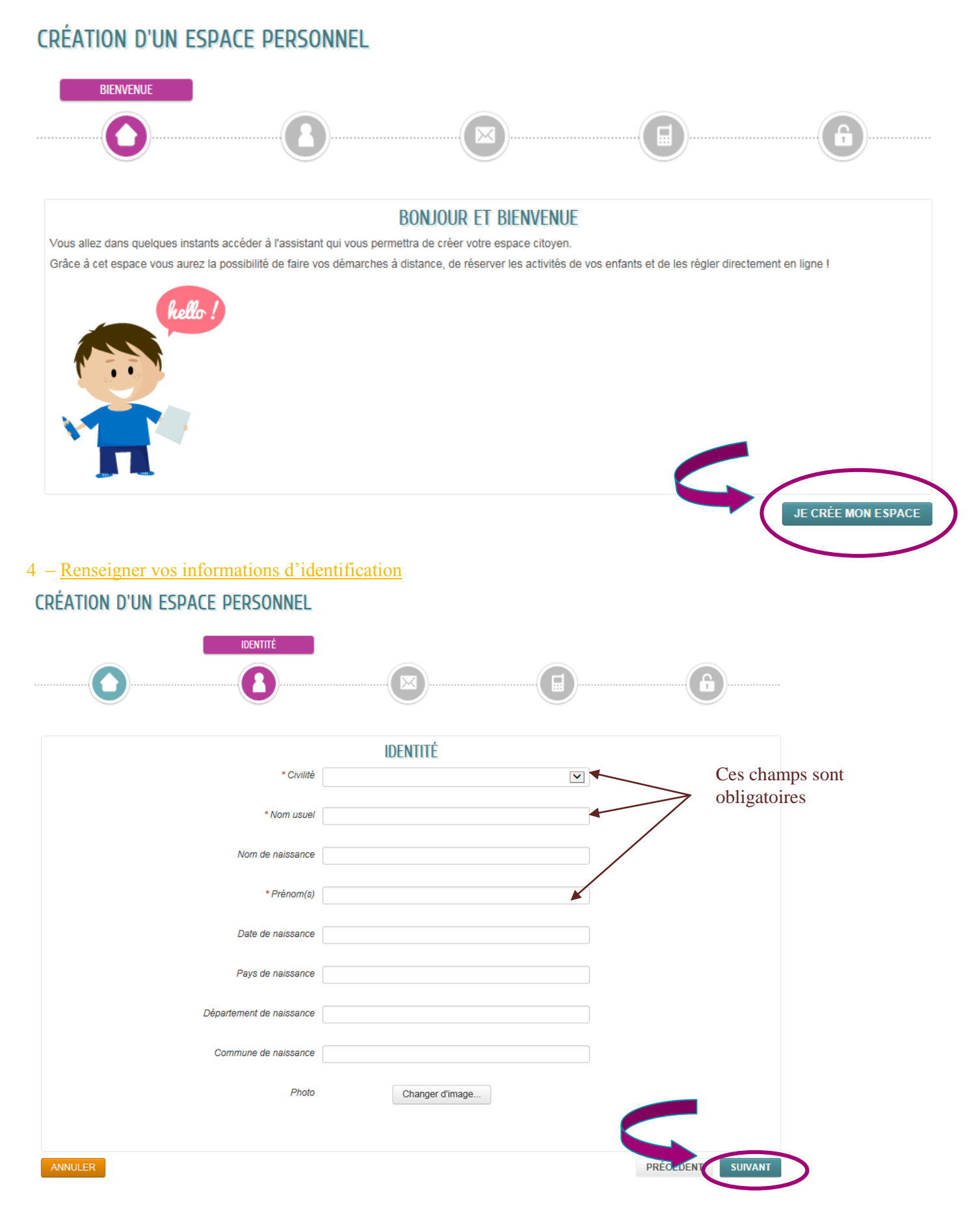

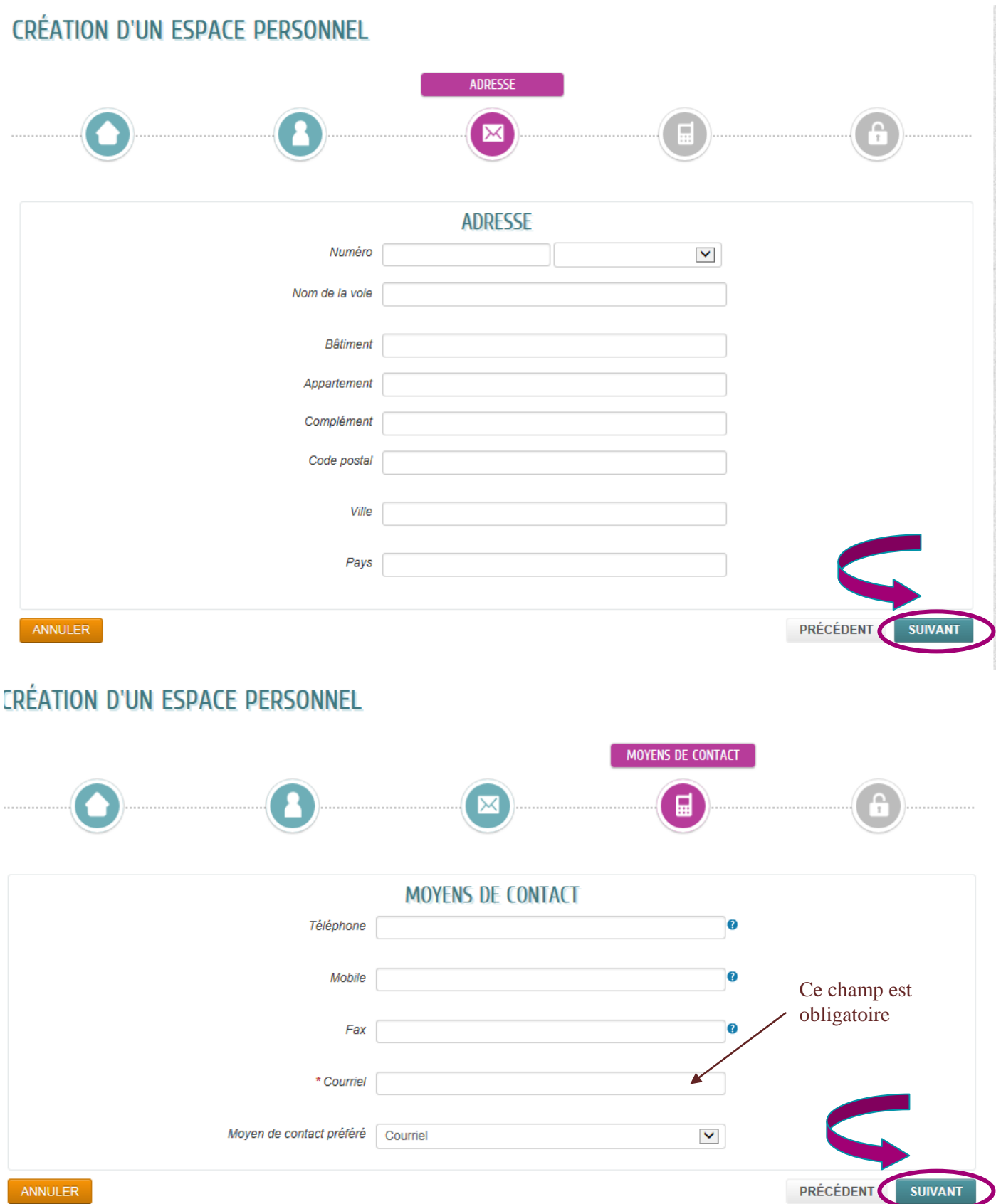

L'adresse mail est un champ obligatoire, c'est sur cette adresse que vous sera transmis le mail d'activation et toutes les informations relatives à vos démarches.

Vous pouvez choisir librement votre nom d'utilisateur (celui-ci sera votre identifiant de connexion) et votre mot de passe

Le mot de passe doit contenir 6 caractères dont au moins 1 majuscule, 1 minuscule et 1 chiffre

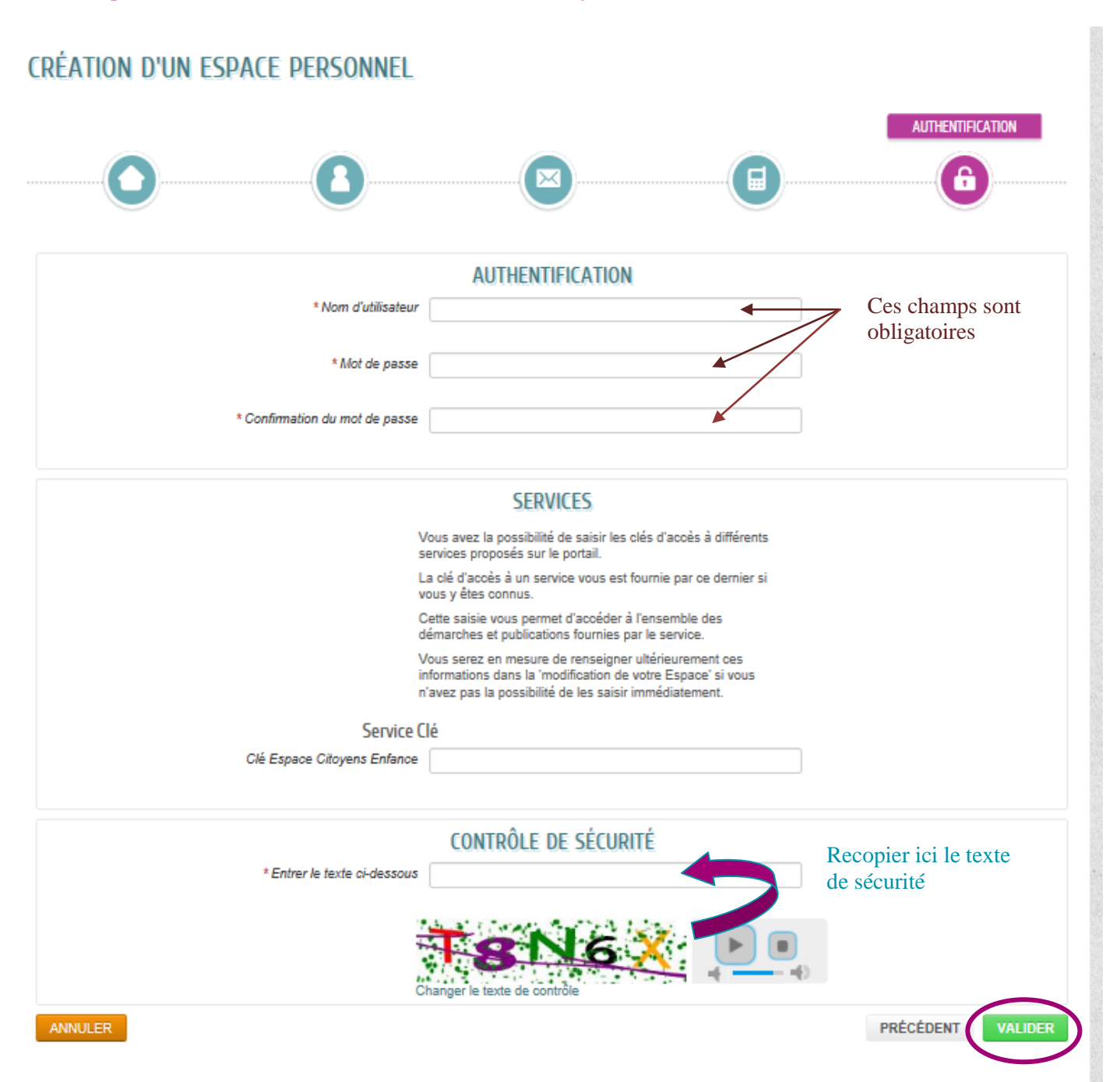

**Rappel :** La clé enfance vous a été transmise sur le courrier que vous avez reçu à domicile.

## 5 – Confirmation de la création de votre Espace

Un courriel de confirmation est envoyé immédiatement, si vous ne le trouvez pas dans votre boîte de réception, vérifiez vos courriers indésirables ou SPAMS.

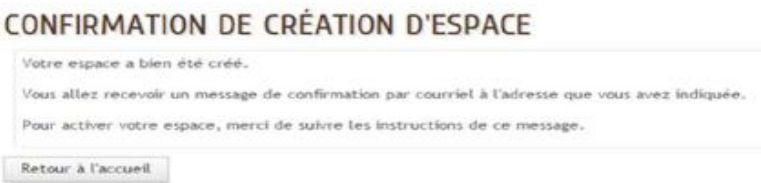

### **Exemple de mail :**

Objet : Mairie d'Ezanville - Création de votre espace personnel

Bonjour Madame / Monsieur ……….,

Votre demande de création d'un espace personnel a bien été prise en compte.

Pour l'activer, veuillez cliquer sur le lien suivant : : [https://www.espace-citoyens.net/ezanville/espace](https://www.espace-citoyens.net/ezanville/espace-citoyens/CompteCitoyen/Validation?id=63&datecreat=20170927&heurecreat=940&key=0ef0def88ef5fcec1f4d96d1f5c9e4a6)[citoyens/CompteCitoyen/Validation?id=63&datecreat=20170927&heurecreat=940&key=0ef0def88ef5fcec1f4d96d1f](https://www.espace-citoyens.net/ezanville/espace-citoyens/CompteCitoyen/Validation?id=63&datecreat=20170927&heurecreat=940&key=0ef0def88ef5fcec1f4d96d1f5c9e4a6) [5c9e4a6](https://www.espace-citoyens.net/ezanville/espace-citoyens/CompteCitoyen/Validation?id=63&datecreat=20170927&heurecreat=940&key=0ef0def88ef5fcec1f4d96d1f5c9e4a6)

Cordialement,

La Mairie d'Ezanville Maison de l'Enfance

**Vous devez alors cliquer sur le lien pour activer votre compte**

## 6 – les prochaines connexions

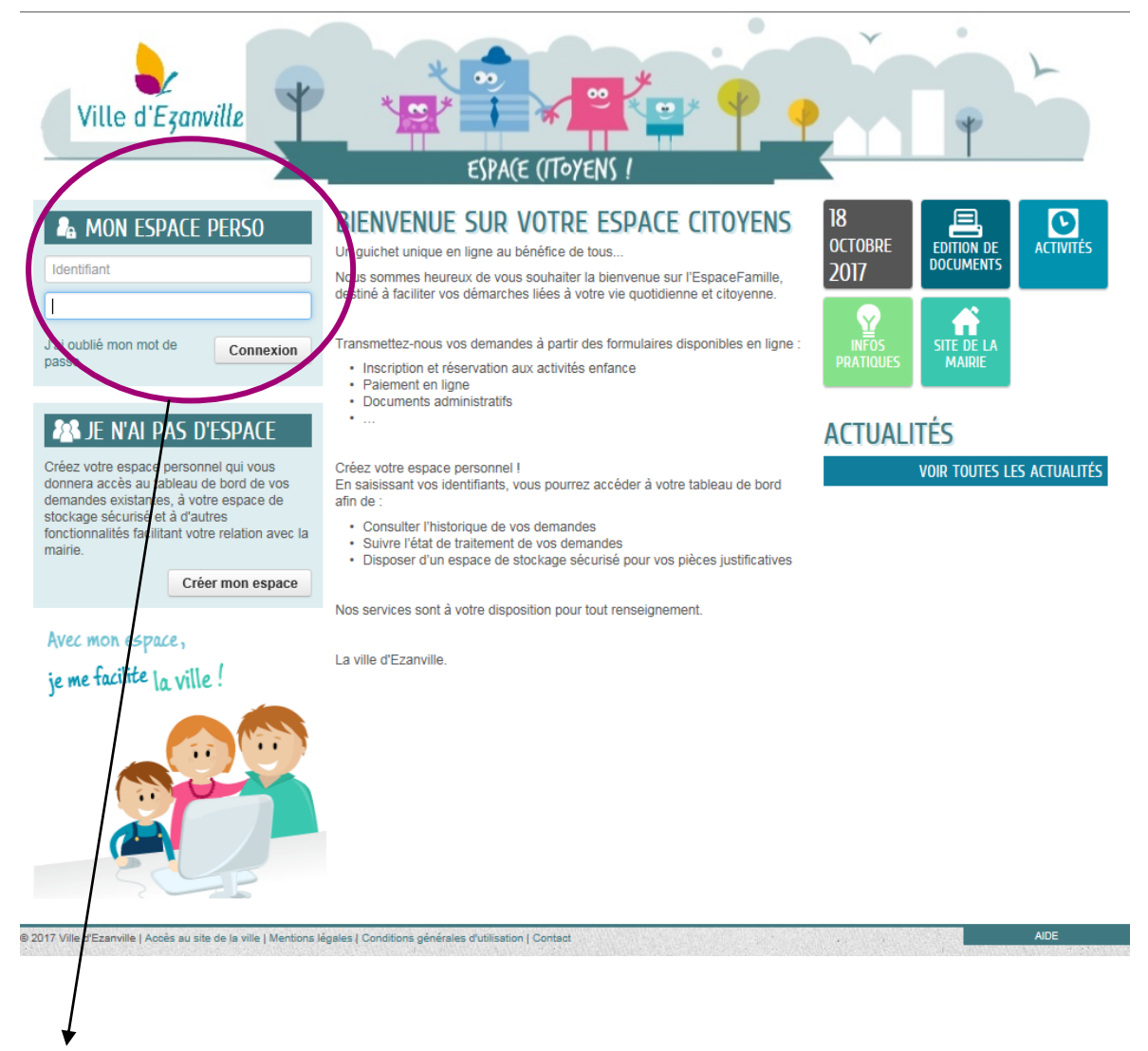

Pour la prochaine connexion, vous devez saisir l'identifiant et le mot de passe que vous venez de créer pour accéder à vos informations personnelles et faire vos démarches en ligne.

La connexion peut se faire depuis un ordinateur, un smartphone ou une tablette.

# **BONNE NAVIGATION SUR L'ESPACE FAMILLE**

*Vous avez besoin d'aide pour utiliser l'Espace Famille ou vous n'avez pas reçu votre « Clé Enfance », les services de la Maison de l'Enfance sont à votre écoute au 01 39 35 44 10 ou par mail : mde@ezanville.fr*